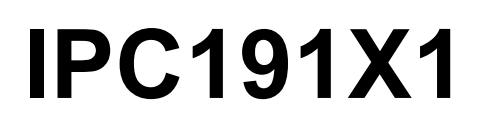

Gateway-Hardware mit Linux Betriebssystem

# Allgemeine Betriebs-, Wartungsund Montageanleitung

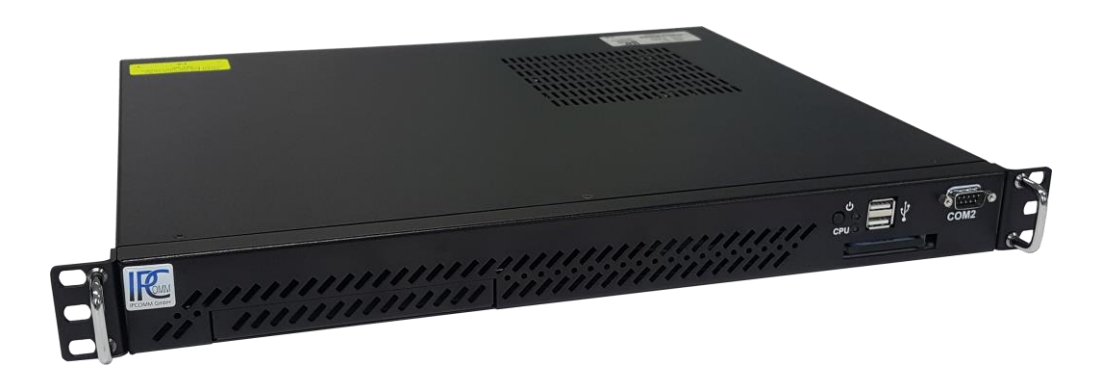

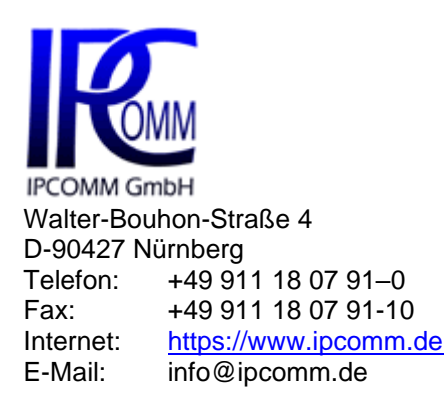

**Ausgabe November 2023 Version 1.1**

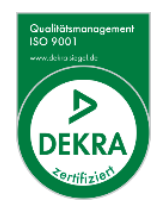

MADE IN GERMANY

# **Inhaltsverzeichnis**

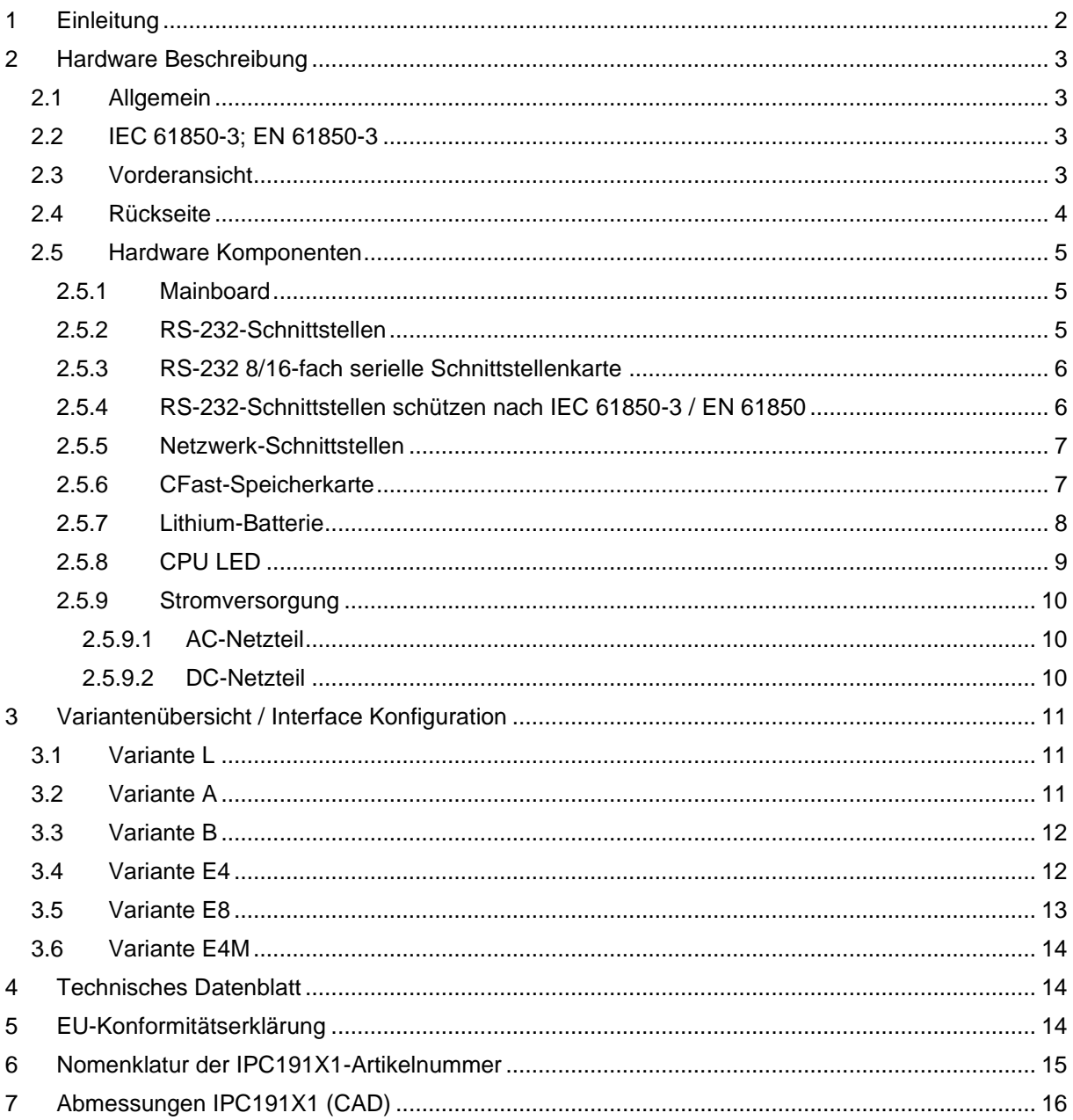

# <span id="page-2-0"></span>**1 Einleitung**

Alle in dieser Betriebs-, Wartungs- und Montageanleitung dargestellten technischen Daten, Beschreibungen sowie Zeichnungen bleiben unser Eigentum und dürfen ohne vorherige schriftliche Zustimmung nicht anders als für die Bedienung dieses System verwendet, kopiert, vervielfältigt, an Dritte weitergegeben oder zur Kenntnis von Dritten gebracht werden.

Die in dieser Anleitung aufgeführten Daten entsprechen dem aktuellen Stand und sind unter Vorbehalt späterer Änderungen angegeben.

Diese Anleitung enthält wichtige Informationen zur sicheren Montage, Inbetriebnahme sowie zu Betrieb und Wartung.

Lesen Sie vor der Inbetriebnahme des Protokollkonverters diese Anleitung sorgfältig durch und beachten Sie die angegebenen Hinweise.

Zur Einhaltung der EMV-Richtlinien beim Industrie-PC werden entsprechend den projektspezifischen Anforderungen nur CE-zertifizierte Komponenten verwendet.

Abschließend machen wir Sie darauf aufmerksam, dass jede Garantie auf die Gateway-Hardware aufgehoben wird, wenn:

- Betrieb, Service und Wartung nicht genau vorschriftsmäßig durchgeführt werden, Reparaturen nicht von unserem Personal durchgeführt beziehungsweise ohne unsere vorherige schriftliche Zustimmung durchgeführt werden.
- Die Inbetriebnahme nicht von unserem Personal durchgeführt wird oder eine Zustimmung zur Inbetriebnahme von uns nicht vorliegt oder die Inbetriebnahme durch ungeschultes Personal erfolgt.
- Die Anlage unsachgemäß, unrichtig, fahrlässig oder nicht entsprechend der Art oder zweckentfremdend Verwendung findet.
- Die Seriennummer von dem System entfernt wird.

#### **Beachten Sie zu Ihrem eigenen Schutz die folgenden Sicherheitsmaßnahmen, wenn Sie Ihre Geräte aufbauen:**

- Beachten Sie alle auf den Geräten angebrachten Warnungen und Anweisungen.
- Vergewissern Sie sich, dass Spannung und Frequenz Ihrer Stromquelle mit der Spannung und Frequenz übereinstimmen, die auf dem Etikett mit den elektrischen Nennwerten des Geräts angegeben sind.
- Stecken Sie niemals irgendwelche Gegenstände in Geräteöffnungen. Es können gefährliche Spannungen vorliegen. Leitfähige fremde Gegenstände könnten einen Kurzschluss verursachen, der zu Feuer, Elektroschock oder einer Beschädigung Ihrer Geräte führen könnte.
- Befestigen Sie den Industrie-PC in einem 19" Schrank auf einem 19" Geräteträger (1HE). Eine frei schwebende oder einseitige Befestigung kann zum Defekt führen.
- Um eine Beschädigung des Anschlusssteckers des '8-Port DB9-Stecker-Kabels' zu vermeiden ist unbedingt auf eine konsequente Zugentlastung zu achten.

*Alle in diesem Dokument erwähnten Markennamen oder Warenzeichen dienen der Identifikation und können Eigentum ihrer jeweiligen Inhaber sein.*

# <span id="page-3-0"></span>**2 Hardware Beschreibung**

# <span id="page-3-1"></span>**2.1 Allgemein**

Als Hardwareplattform für den Protokollkonverter dient ein Industrie-PC. Diese Lösung bietet einen hohen Grad an Flexibilität, Leistung und Zuverlässigkeit.

Bei der Auswahl der Komponenten wird besonders auf Qualität, eine lange Verfügbarkeit und hohe Lebensdauer geachtet.

Intensive Tests der Gateway-Hardware erfolgen in unserem Hause. Jedes Gerät wird einem intensiven Funktionstest unterzogen. Dieser Funktionstest umfasst einen Burn-in Test bei voller Kommunikation aller Schnittstellen (min. 48 Stunden). Dabei werden Kommunikationseinbrüche, Fehlübertragungen und alle wichtigen Komponenten im Hinblick auf Funktion, Temperatur, Spannungen etc. überwacht. Außerdem erfolgen mehrere hundert Neustarts, wobei bei jedem Reboot die Verbindung zu sämtlichen Schnittstellen aufgebaut wird.

Die Qualitätssicherung erfolgt nach dem 4-Augen-Prinzip. Jedes Gerät durchläuft mehrere Qualitätskontrollen.

### <span id="page-3-2"></span>**2.2 IEC 61850-3; EN 61850-3**

Die besonderen Anforderungen aus der Norm IEC 61850-3 für die elektromagnetische Verträglichkeit und Spannungsversorgung werden von diesem Hardwaremodell, unter der Bedingung, dass maximal 10 Meter lange Signalkabel eingesetzt werden, erfüllt.

# <span id="page-3-3"></span>**2.3 Vorderansicht**

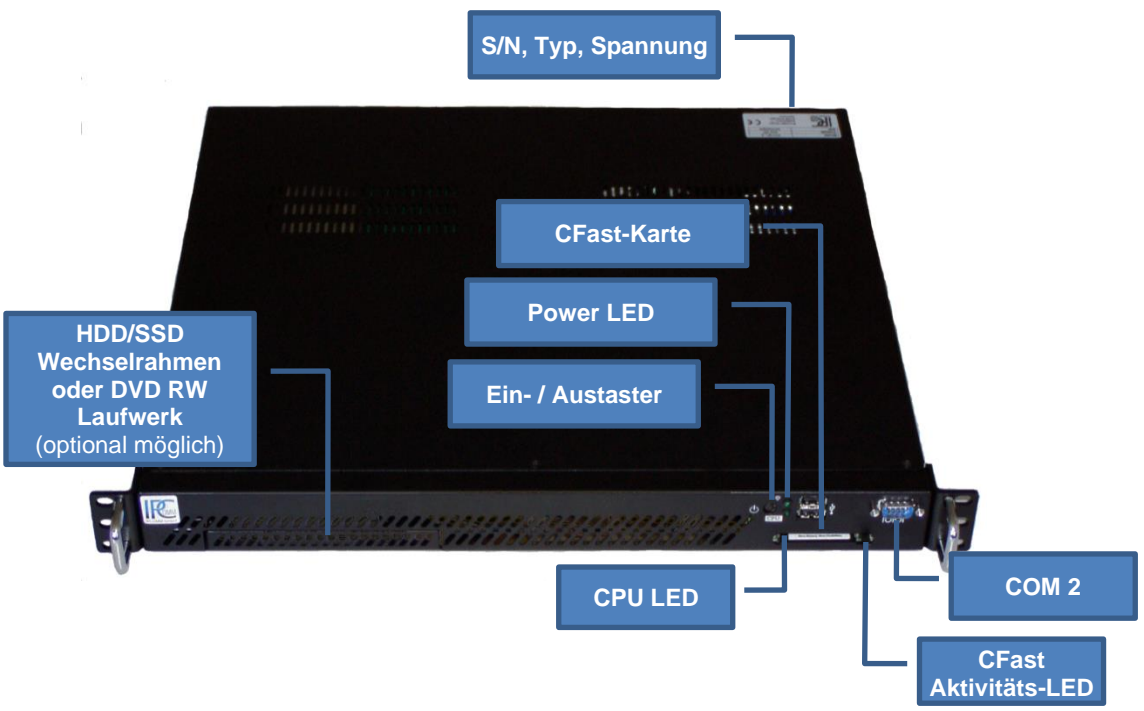

<span id="page-3-4"></span>*Abbildung 1: IPC191X1 Vorderansicht*

# <span id="page-4-0"></span>**2.4 Rückseite**

[Abbildung 2](#page-4-1) stellt die Rückseite des Gerätes dar. Die PCIe-Karte variiert je nach Modell. Eine Übersicht der verschiedenen Modelle ist unter ["3](#page-11-0) [Variantenübersicht / Interface Konfiguration"](#page-11-0) zu finden.

<span id="page-4-1"></span>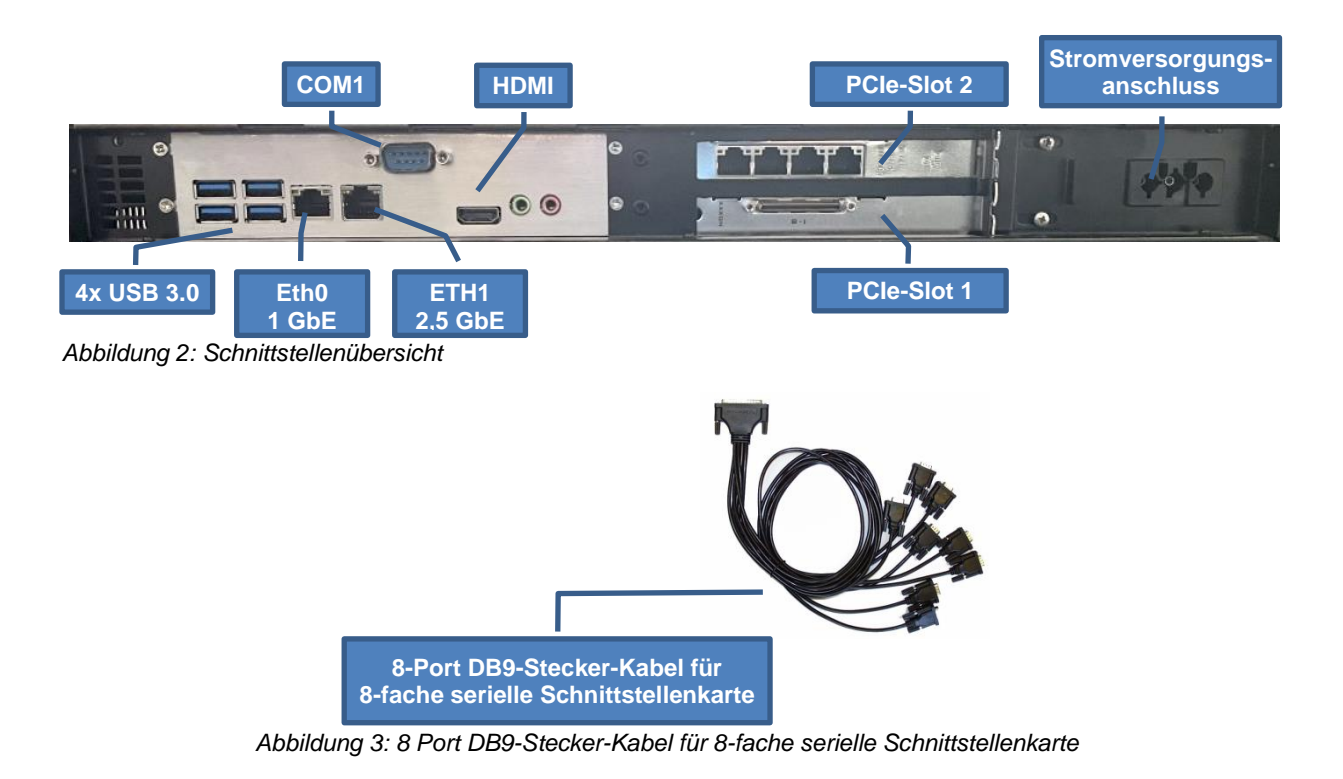

<span id="page-4-2"></span>**Achtung!** Um eine Beschädigung des Anschlusssteckers aus Abbildung 3 zu vermeiden, ist unbedingt auf eine konsequente Zugentlastung zu achten.

# <span id="page-5-0"></span>**2.5 Hardware Komponenten**

Der IPC191X1 besteht aus einem 19" Gehäuse (1HE) mit industriellem Motherboard, integrierten Netzwerkinterfaces und allen anderen erforderlichen Schnittstellen. Das Basissystem kann mit entsprechenden PCIe-Steckkarten beliebig ausgebaut werden.

Die CPU muss aktiv gekühlt werden. Mit Erreichen kritischer Systemtemperaturen werden zwei weitere Gehäuselüfter in Betrieb genommen.

### <span id="page-5-1"></span>**2.5.1 Mainboard**

Das verwendete Mini-ITX Mainboard ist eine sehr kompakte x86 Plattform. Das Herz des Systems besteht aus einem aktiv gekühltem Intel® Six-Core-Prozessor. Das Mainboard hat zwei DIMM-Slots für DDR4 Speichermodule und unterstützt max. 64 GB Arbeitsspeicher. Außerdem stehen zwei Ethernet und zwei serielle Schnittstellen zur Verfügung. Erweitert werden kann das Gateway mit zwei PCI-Express-Karten.

Weitere Schnittstellen:

- 1x Ethernet-Schnittstelle mit bis zu 1 GBit BaseT (RJ45)
- 1x Ethernet-Schnittstelle mit bis zu 2,5 GBit BaseT (RJ45)
- 2x RS232-Schnittstelle (DB9)
- 1x SATA
- USB 2.0 und USB 3.0 Anschlüsse
- 2x PCIe x8
- HDMI
- Tastatur und Maus per USB

### <span id="page-5-2"></span>**2.5.2 RS-232-Schnittstellen**

Das im Industrie-PC installierte Mainboard hat zwei integrierte serielle Schnittstellen.

COM2 Frontseite und COM1 Rückseite

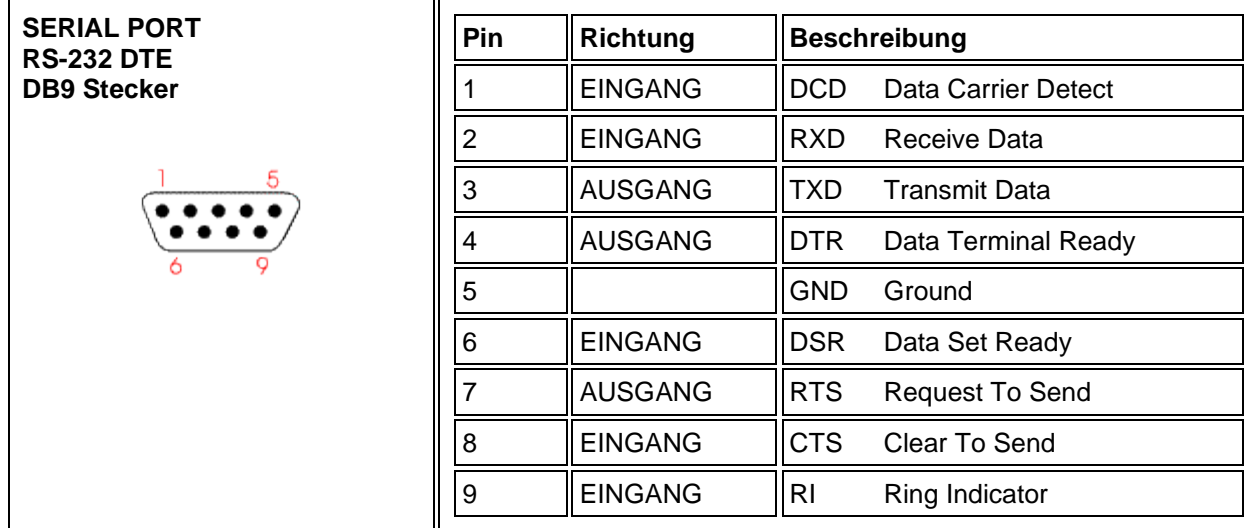

*Abbildung 4: Pin-Belegung der DB9 RS-232-Schnittstelle*

### <span id="page-6-0"></span>**2.5.3 RS-232 8/16-fach serielle Schnittstellenkarte**

In jedem IPC191X1 können 8-fach bzw. 16-fach serielle Schnittstellenkarten installiert werden. Die untenstehende Pin-Belegung wird mit einem 8-Port DB9 Stecker-Kabel realisiert (siehe [Abbildung 3\)](#page-4-2).

| <b>SERIAL PORT</b><br><b>RS-232 DTE</b> | Pin            | Richtung       | <b>Beschreibung</b>                      |
|-----------------------------------------|----------------|----------------|------------------------------------------|
| <b>DB9 Stecker</b><br>5<br>o            |                | <b>EINGANG</b> | <b>DCD</b><br><b>Data Carrier Detect</b> |
|                                         | $\overline{2}$ | <b>EINGANG</b> | <b>RXD</b><br>Receive Data               |
|                                         | 3              | <b>AUSGANG</b> | <b>TXD</b><br><b>Transmit Data</b>       |
|                                         | $\overline{4}$ | <b>AUSGANG</b> | <b>DTR</b><br>Data Terminal Ready        |
|                                         | 5              |                | <b>GND</b><br>Ground                     |
|                                         | 6              | <b>EINGANG</b> | <b>DSR</b><br>Data Set Ready             |
|                                         |                | <b>AUSGANG</b> | <b>RTS</b><br><b>Request To Send</b>     |
|                                         | 8              | <b>EINGANG</b> | <b>CTS</b><br>Clear To Send              |
|                                         | 9              | <b>EINGANG</b> | R <sub>l</sub><br>Ring Indicator         |

*Abbildung 5: Pin-Belegung der DB9-Schnittstelle an der seriellen Schnittstellenkarte*

### <span id="page-6-1"></span>**2.5.4 RS-232-Schnittstellen schützen nach IEC 61850-3 / EN 61850**

Zum Schutz vor äußeren Einflüssen wie ESD, Surge, Burst etc. empfiehlt sich der Einsatz unseres 4 kV galvanisch getrennten RS-232 Isolators. Die verwendeten RS-232 Transceiver verfügen über einen 15 kV ESD-Schutz. Der Isolator wurde nach EMV Richtlinien, mechanischen und klimatischen Anforderungen gemäß IEC 61850-3 Norm zertifiziert.

### <span id="page-7-0"></span>**2.5.5 Netzwerk-Schnittstellen**

Der Industrie-PC verfügt über zwei Ethernet-Schnittstellen (RJ45) mit Link- und Aktivitätsanzeige. ETH0 unterstützt bis zu 1 GBit und ETH1 bis zu 2,5 GBit Base-T.

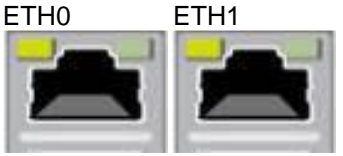

*Abbildung 6: RJ45-Netzwerkschnittstelle*

Zusätzliche Schnittstellen mit 10/100/1000 Mbps BaseT können auf Anfrage realisiert werden. Der IPC191X1 kann mit bis zu 10 Ethernet-Schnittstellen ausgerüstet werden.

### <span id="page-7-1"></span>**2.5.6 CFast-Speicherkarte**

Als Massenspeicher wird eine industrielle CFast-Karte, auf der das Betriebssystem, die Gateway-Software und alle Konfigurationsdaten gespeichert sind, verwendet. Der wesentliche Vorteil gegenüber einer Festplatte ist der Wegfall von rotierenden Teilen, wodurch die Zuverlässigkeit erheblich gesteigert wird. Für die CFast-Karte wird zudem eine MTBF von ≥ 4.000.000 Stunden angegeben.

Der CFast-Adapter wird einfach mit dem SATA-Anschluss des Mainboards verbunden und vom Betriebssystem wie eine gewöhnliche Festplatte behandelt.

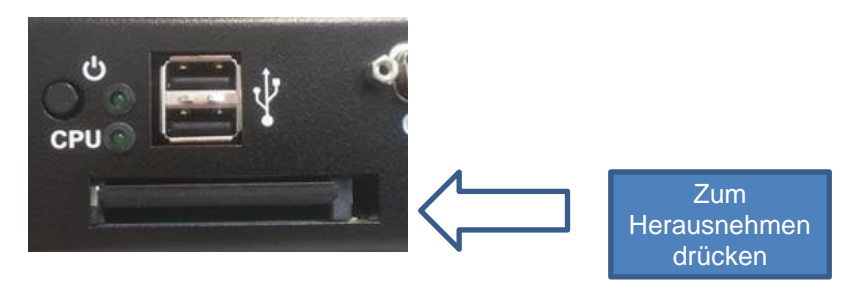

*Abbildung 7: CFast-Adapter*

Nach dem Ausschalten des Rechners kann die CFast-Karte mit der kompletten Software einfach gezogen oder gesteckt werden, wodurch z.B. ein schneller Austausch des Datenträgers ermöglicht wird.

**Achtung!** Die CFast-Speicherkarte darf nicht im laufenden Betrieb entfernt werden.

### <span id="page-8-0"></span>**2.5.7 Lithium-Batterie**

Die BIOS-Einstellungen des Systems sind auf einem batteriegepufferten CMOS gespeichert. Die langlebige Lithium-Batterie hat in der Regel eine Lebensdauer von mehr als 5 Jahren.

Falls die CMOS-Batterie leer ist und die CMOS-Informationen gelöscht sind, wird das CMOS-RAM vom BIOS mit den Standardeinstellungen programmiert.

Die Standardeinstellungen sind so angepasst, dass der Konverter auch nach Ausfall der Batterie fehlerfrei betrieben werden kann. Nach dem Batterietausch müssen, abgesehen von Datum und Uhrzeit, keine weiteren Einstellungen vorgenommen werden.

Um das Gehäuse zu öffnen, müssen 6 Schrauben vom oberen Deckel mit einem Torx-Schraubendreher der Größe T10 gelöst werden.

#### **Achtung!**

Es werden offene (open-frame) Netzteile verwendet. Daher darf der Vorgang nur von einem Fachmann durchgeführt werden.

- Das Gerät muss spannungsfrei sein.
- Vor dem Öffnen muss der Einschaltknopf (ohne Stromversorgung) mehrmals betätigt werden, um die Restspannung im Netzteil zu beseitigen.

Beim Wechsel der Batterie sind Ladungsübertragungen auf die Leiterplatte und Bauteile zu vermeiden und somit ESD-Schutzmaßnahmen, wie das Verwenden eines Erdungsarmbandes, erforderlich. Der Vorgang darf nur auf einer geerdeten und leitfähigen Oberfläche ausgeführt werden.

Die Batterie ist mit einem doppelseitigen Klebepunkt am Gehäuse befestigt. Diese muss vorsichtig abgelöst werden und kann dann mit dem zweipoligem Kabel und Stecker (JST-PH 2,0 mm) vom Mainboard abgezogen werden.

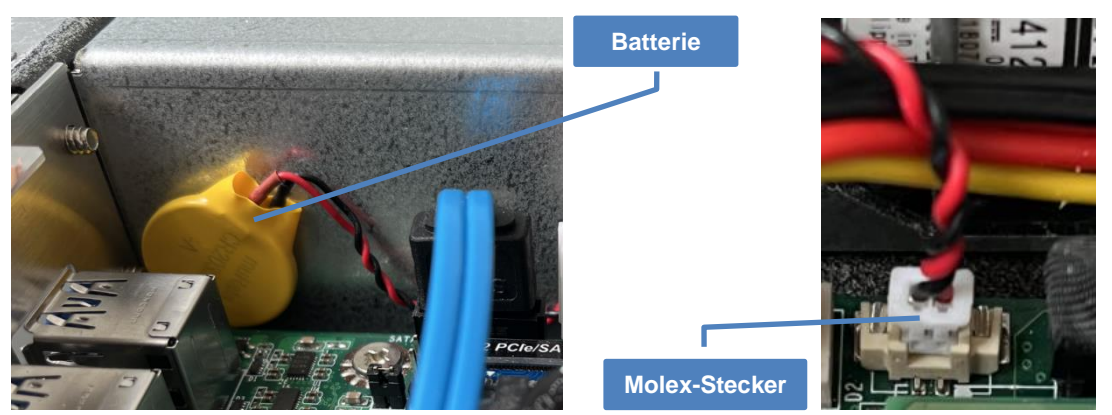

*Abbildung 8: Batterie*

#### **Achtung!**

- Der Austausch der Batterie darf nur von einem Fachmann vorgenommen werden.
- Die Batterie darf ausschließlich durch eine Batterie des gleichen Typs ersetzt werden **(Mangandioxid-Lithium-Knopfzelle 3 V DC, CR2032)**.
- Die Batterie ist nicht wiederaufladbar.
- Beim Austausch ist auf die Polung der Batterie zu achten.
- Batterien dürfen nicht über den Hausmüll entsorgt oder verbrannt werden. Die Batterie muss am Ende seiner Lebensdauer gemäß ElektroG bzw. der EU-Richtlinie RoHS an einem Sammelpunkt für das Recycling von elektrischen und elektronischen Geräten abgegeben werden.
- Bei unsachgemäßer Handhabung der Batterie besteht Explosionsgefahr!

### <span id="page-9-0"></span>**2.5.8 CPU LED**

Die CPU-LED visualisiert den Zustand des Betriebssystems und der Gateway-Software. Das folgende Bild zeigt die möglichen Betriebszustände:

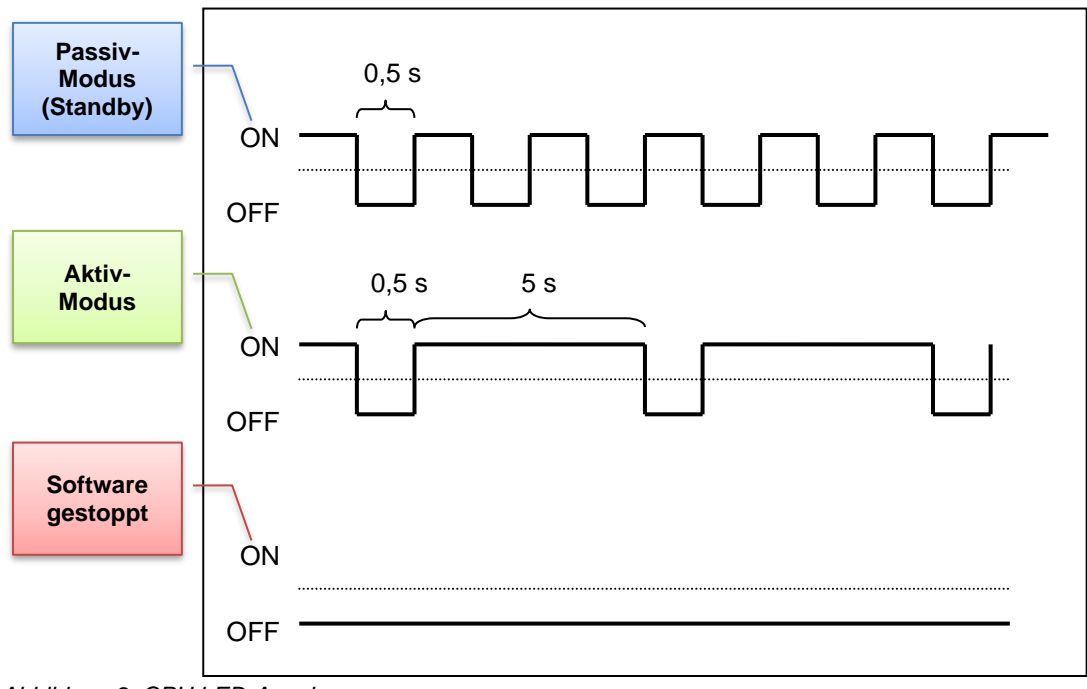

*Abbildung 9: CPU LED-Anzeige*

### <span id="page-10-0"></span>**2.5.9 Stromversorgung**

Im IPC191X1 können Netzteile mit unterschiedlichen Eingangsspannungen eingesetzt werden. Bitte beachten Sie unbedingt die Polung und die Höhe der Eingangsspannung. Die Eingangsspannung des jeweiligen Geräts ist auf dem Typenschild (siehe [Abbildung 1\)](#page-3-4) verzeichnet.

- Die Standard Stromversorgung ist 115 / 230 V AC (90 264 V AC)
- Spannungsversorgung 12 / 24 V DC (9 32 V DC)
- Spannungsversorgung 48 / 60 / 110 V DC (30 120 V DC)
- Weitere Spannungen auf Anfrage

**Achtung!** Bitte überprüfen Sie das silberne Produktlabel zur Kontrolle der richtigen Eingangsspannung bevor das Gerät in Betrieb genommen wird.

#### <span id="page-10-1"></span>**2.5.9.1 AC-Netzteil**

Beim Einsatz eines Wechselspannungsnetzteiles wird ein spezielles Netzkabel mitgeliefert. Bitte verwenden Sie ausschließlich dieses Stromkabel:

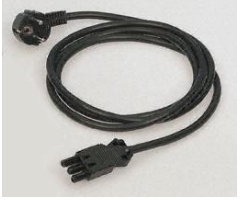

*Abbildung 10: Netzkabel*

#### <span id="page-10-2"></span>**2.5.9.2 DC-Netzteil**

Bei Gleichspannungsnetzteilen wird nur ein Stecker mitgeliefert. Dieser Stecker muss verwendet werden. Die Verbindung zur Spannungsquelle muss mit korrekter Polung erfolgen. Es müssen Leitungen von mindestens 1,5 mm² Querschnitt verwendet werden.

**Achtung!** Bitte beachten Sie das gelbe Hinweisetikett zum richtigen Anschluss der Gleichspannungsversorgung.

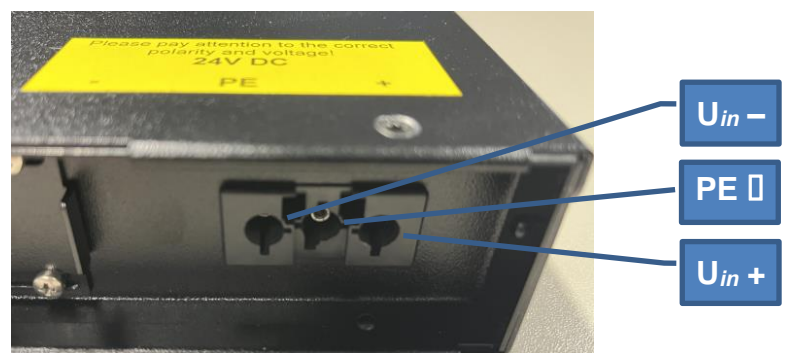

*Abbildung 11: Gleichspannungsanschluss am Netzteil*

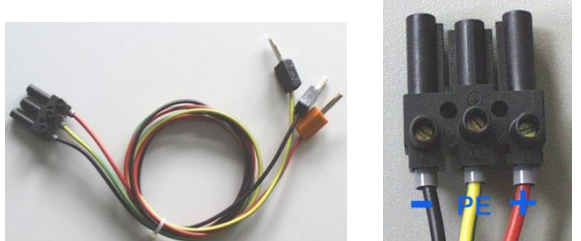

*Abbildung 12: DC-Netzkabel (Beispiel - nicht im Lieferumfang enthalten)*

# <span id="page-11-0"></span>**3 Variantenübersicht / Interface Konfiguration**

Die folgenden Tabellen beschreiben die Konfiguration der einzelnen Schnittstellen, je nach Variante.

## <span id="page-11-1"></span>**3.1 Variante L**

Die Gerätevariante L entspricht der Artikelnummer HP.X1L.*xyz***0**-**0**.*x* (siehe Nomenklatur).

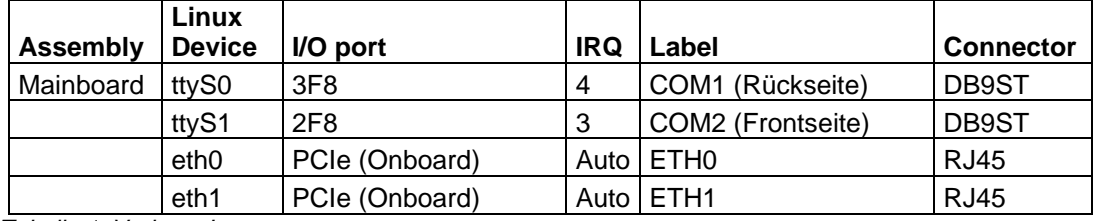

*Tabelle 1: Variante L*

# <span id="page-11-2"></span>**3.2 Variante A**

Die Gerätevariante L entspricht der Artikelnummer HP.X1L.*xyz***1**-**0**.*x* (siehe Nomenklatur).

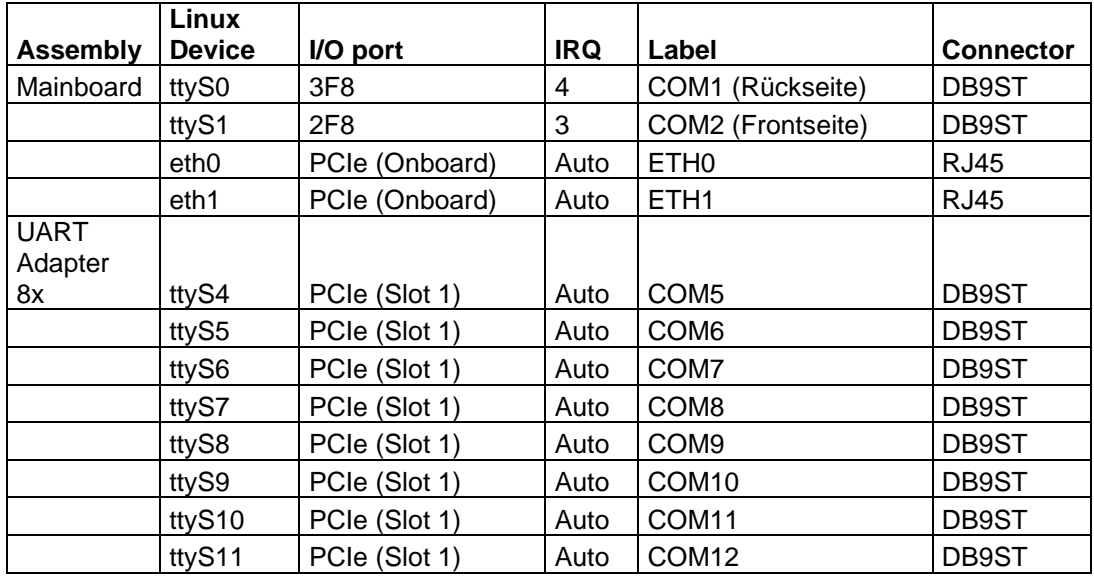

*Tabelle 2: Variante A*

# <span id="page-12-0"></span>**3.3 Variante B**

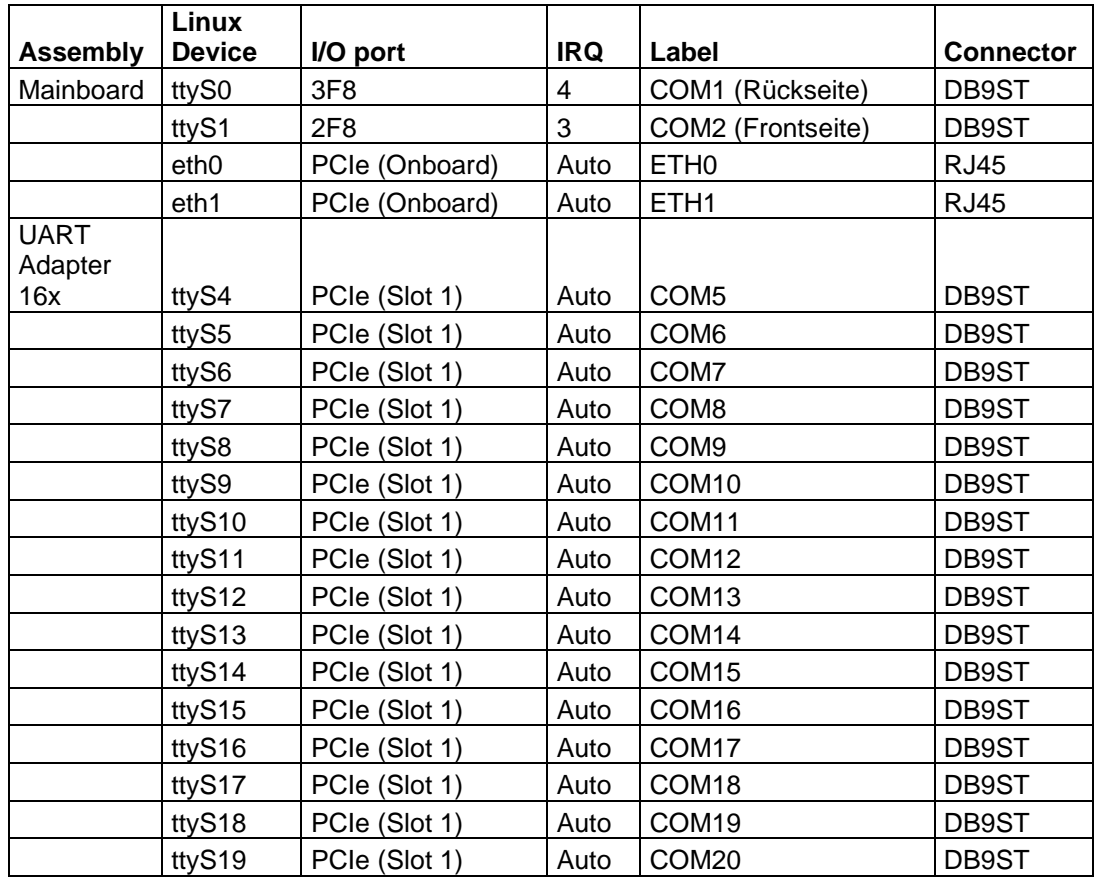

Die Gerätevariante B entspricht der Artikelnummer HP.X1L.*xyz***9**-**0**.*x* (siehe Nomenklatur).

*Tabelle 3: Variante B*

## <span id="page-12-1"></span>**3.4 Variante E4**

Die Gerätevariante E4 entspricht der Artikelnummer HP.X1L.*xyz***2**-**0**.*x* (siehe Nomenklatur).

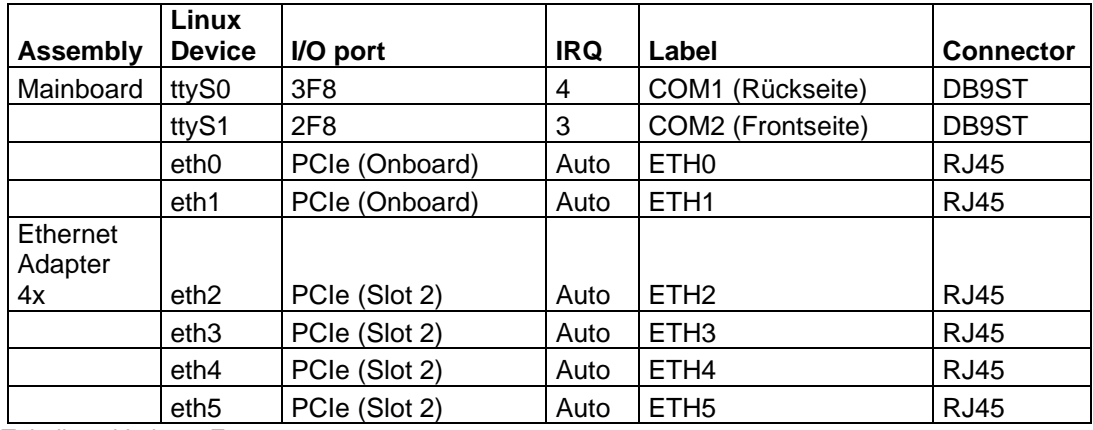

*Tabelle 4: Variante E4*

# <span id="page-13-0"></span>**3.5 Variante E8**

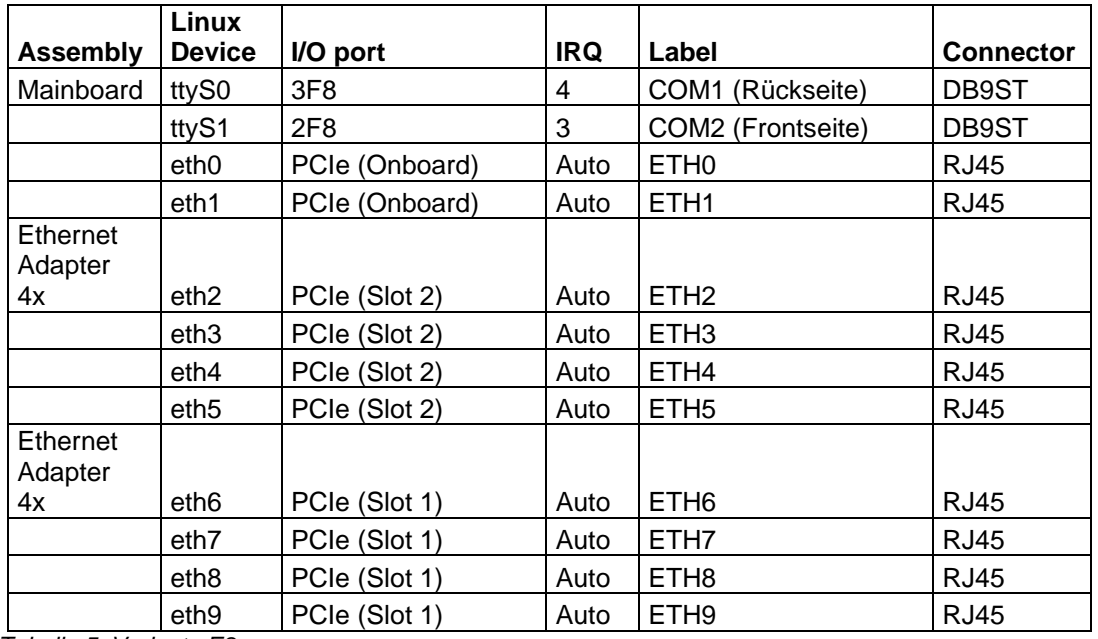

Die Gerätevariante E8 entspricht der Artikelnummer HP.X1L.*xyz***2**-**2**.*x* (siehe Nomenklatur).

*Tabelle 5: Variante E8*

# <span id="page-14-0"></span>**3.6 Variante E4M**

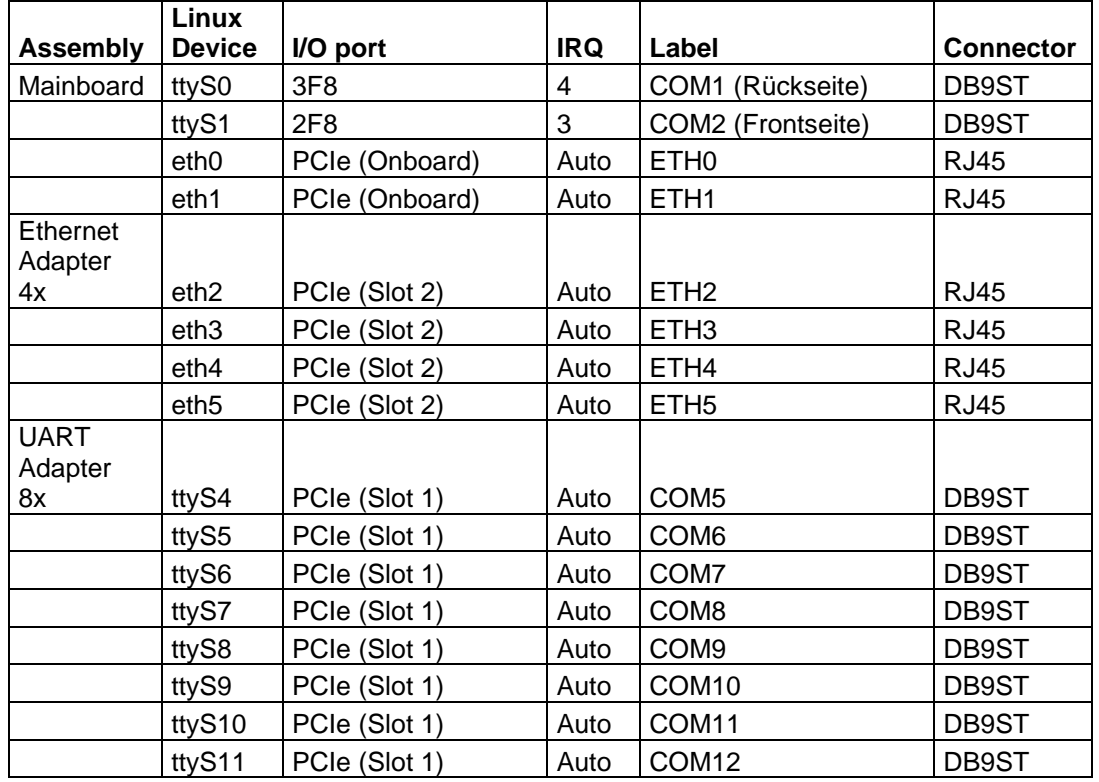

Die Gerätevariante E4M entspricht der Artikelnummer HP.X1L.*xyz***1**-**2**.*x* (siehe Nomenklatur).

*Tabelle 6: Variante E4M*

# <span id="page-14-1"></span>**4 Technisches Datenblatt**

Ein technisches Datenblatt zu den einzelnen Hardwaremodellen liegt separat zu diesem Dokument vor. Das Dokument enthält neben den reinen technischen Daten auch Informationen über die Zulassung und angewendete Normen (EMV). Diese sind in einer aktuellen Fassung auf unserer Webseite unter Hardware / IPC191X1 / Dokumentation zu finden:

• IPC191X1 <https://www.ipcomm.de/hardware/IPC191X1/de/sheet.html>

# <span id="page-14-2"></span>**5 EU-Konformitätserklärung**

Eine EU-Konformitätserklärung zu den einzelnen Hardwaremodellen liegt separat zu diesem Dokument vor. Diese sind in einer aktuellen Fassung auf unserer Webseite unter Hardware / IPC191X1 / Dokumentation zu finden:

• IPC191X1 <https://www.ipcomm.de/hardware/IPC191X1/de/sheet.html>

# <span id="page-15-0"></span>**6 Nomenklatur der IPC191X1-Artikelnummer**

Die IPC191X1-Artikelnummer gibt Aufschluss auf die Ausstattung des Gateways.

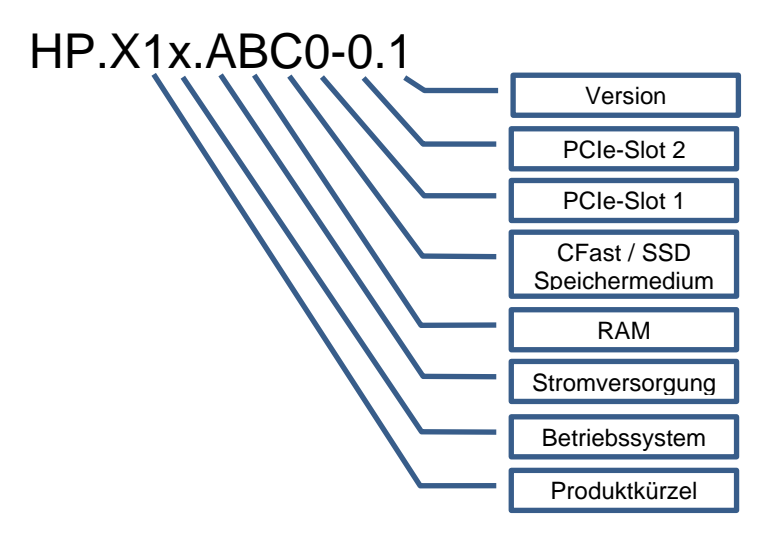

#### **Produktkürzel**

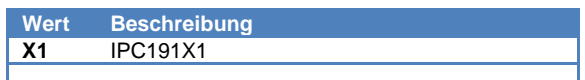

#### **Stromversorgung**

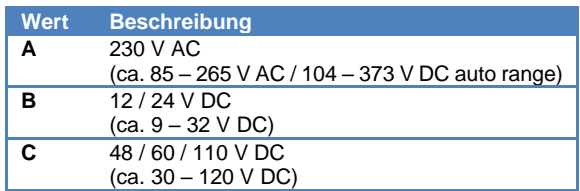

#### **CFast / Speichermedium**

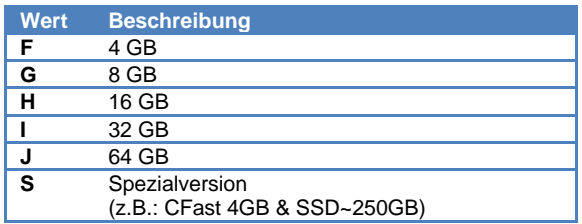

#### **Betriebssystem**

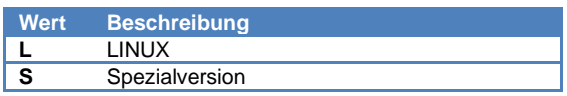

#### **RAM**

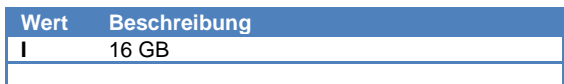

#### **PCIe-Slot 1**

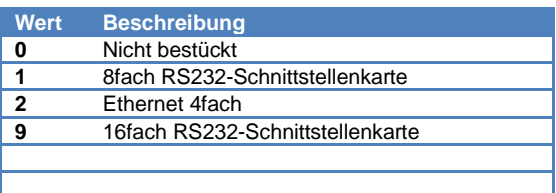

#### **PCIe-Slot 2**

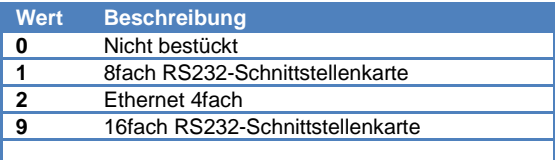

# <span id="page-16-0"></span>**7 Abmessungen IPC191X1 (CAD)**

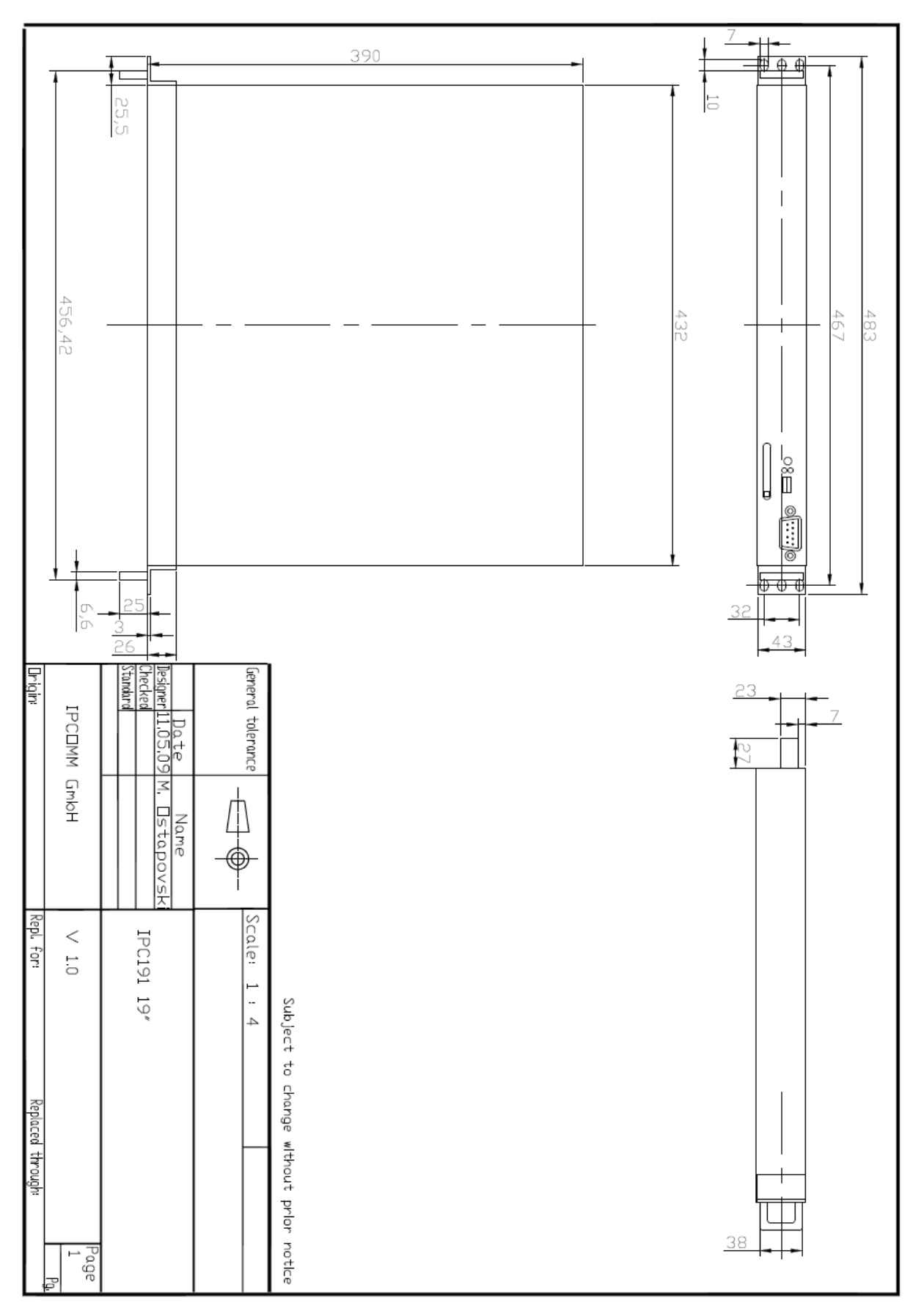